# **UNOS** Connect

### **Ready, Set, Learn**

UNOS Connect is a comprehensive learning management system giving transplant professionals a convenient way to access policy training, educational events, and instructional materials.

**Here's how to get started if you're logging in through public access and not through your UNetSM account.** 

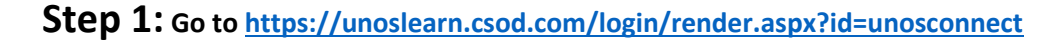

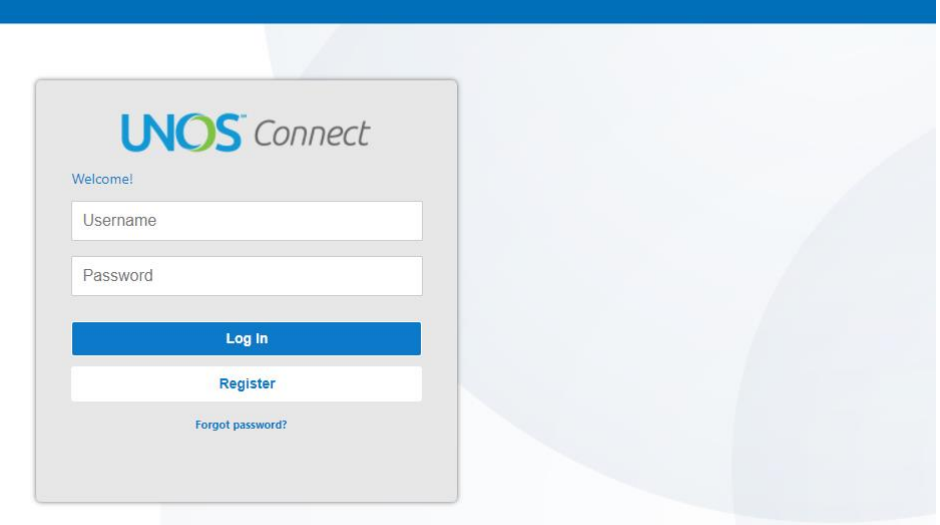

#### **Step 2: Log into your account**

*Note: If you are accessing UNOS Connect for the first time on or after October 6, you will need to reset your password one time by clicking "forgot password" and entering your account's email address on the next page. Once you reset your password, you will not need to complete this step again.* 

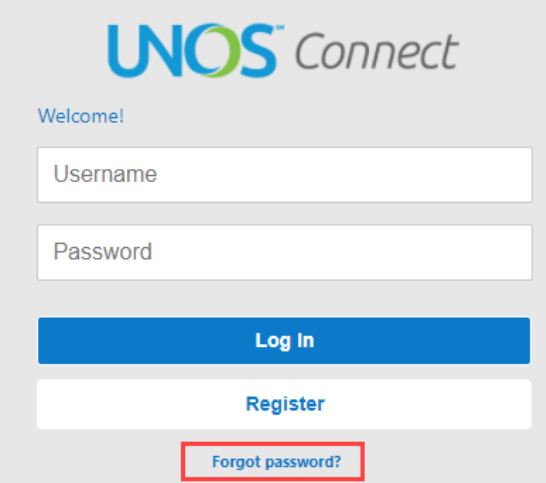

# **UNOS** Connect

#### **Step 3: Explore the site and launch courses**

Start by adding Subjects. These subjects will help you see the learning most relevant to your interests.

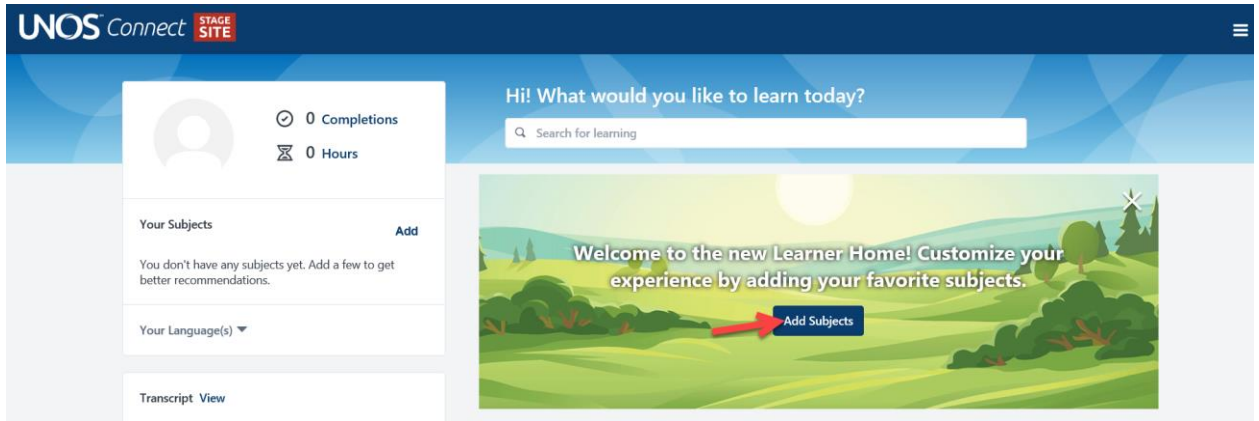

Click the three stacked lines in the upper right hand corner to access additional information about UNOS Connect.

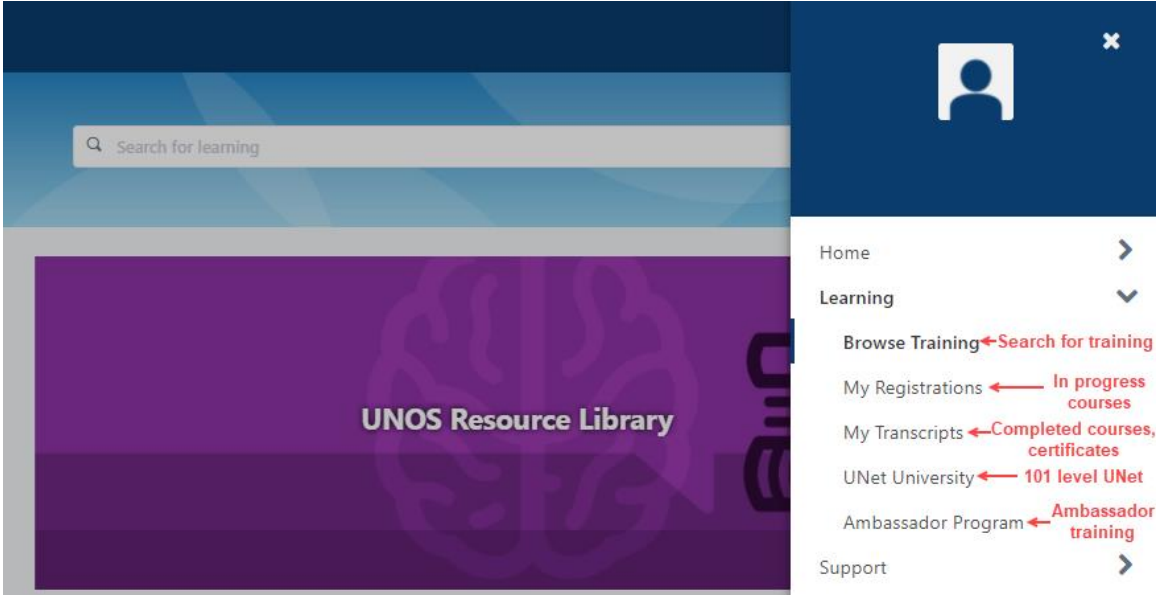

### **Get help**

**Help is available in UNOS Connect. Contact [education@unos.org](mailto:education@unos.org) for login assistance.**